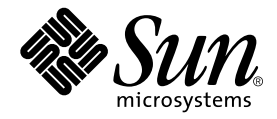

# Sun Fire™ 880 服务器产品说明

Sun Microsystems, Inc. 901 San Antonio Road Palo Alto, CA 94303 U.S.A. 650-960-1300

部件编号 816-0765-11 2001年10月,修订版 A 版权所有 2001 Sun Microsystems, Inc., 901 San Antonio Road, Palo Alto, CA 94303-4900 U.S.A. 保留所有权利

本产品或文档的发行受限制本产品或文档使用、复制、发行和反编译的许可证的制约。没有 Sun 和其许可证发行者事先书面授权, 不得以任 何形式、任何方法复制本产品和文档的任何部分。第三方软件,包括字体技术已从 Sun 供应商获得版权和许可。

产品的某些部件可能源于 Berkeley BSD 系统 — 已从 University of California 获得相关许可。 UNIX 是在美国和其它国家的注册商标,获得 X/Open Company, Ltd. 的独家授权。

Sun、Sun Microsystems、Sun 徽标、AnswerBook、AnswerBook2、docs.sun.com、Sun Enterprise、OpenBoot、SunSwift、SunVTS JumpStart、SunSolve Online 以及 Solaris 是 Sun Microsystems, Inc. 在美国和其它国家/地区的商标、注册商标或服务标志。所有 SPARC 商 标的使用都受许可证的制约, 而且所有 SPARC 商标都是 SPARC International, Inc. 在美国和其它国家/地区的商标或注册商标。带有 SPARC 商标的产品基于 Sun Microsystems, Inc. 开发的体系结构

OPEN LOOK和 Sun™图形用户界面由 Sun Microsystems, Inc. 为其用户和许可证持有者开发。 Sun 承认 Xerox 为计算机行业研究和开发可视 或图形用户界面方面所做的先行努力。 Sun 以非独占方式从 Xerox 获得 Xerox 图形用户界面的许可证, 该许可证涵盖实施 OPEN LOOK GUI 和 Sun 书面许可证协议的许可证持有人。

文档按"原样"提供,并拒绝任何明示或默示的条件、陈述和担保,包括任何对适销性、适用性或非侵权性的默示担保 , 除非有关的免责声明 在法律上无效

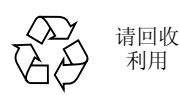

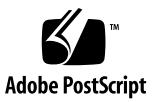

目录

产品别称 1

文档修订历史 1

可用的联机文档 2

系统软件要求 2

所需软件修补程序 2

所需的用于 Solaris 8 10/01 的软件修补程序 3

所需的用于 Solaris 8 07/01 的软件修补程序 4

支持 PCI 热插拔的 Sun PCI 卡 5

有关在 Sun Fire 880 平台上使用未经 Sun 明确认证的 PCI 卡的警示 6

OpenBoot 固件文档 6

FC-AL 磁盘驱动器固件问题 7

安装 Sun Fire 880 FC-AL 底板固件 7

系统挂起修复步骤 10

文档勘误表 11

主板风扇托架拆卸步骤更正 11

主板风扇托架安装步骤更正 12

磁盘驱动器安装步骤更正 13

FC-AL 磁盘架安装步骤更正 13

FRU 部件号的更正 13

订购 DIMM 13

部件号纠正 14

环路 B PCI FC-AL 数据电缆布线说明更正 14

扩展 FC-AL 底板安装步骤更正 15

#### 未决问题 16

如果在别的操作仍在进行当中开始 PCI 热插拔操作, 系统就会失稳 (BugID 4452433) 16

Sun Fire 880 硬件监视功能无法与 Solaris 8 协同工作 (BugID 4374518) 16

从 RSC 发出 XIR 命令可以使系统重置 (BugID 4411330) 16

RSC 错误地报告已拔掉的电源工作正常 (BugID 4421087) 17

空风扇托架将在 RSC 事件日志中生成错误消息 (BugID 4470063) 17

在热插拔期间拆卸磁盘驱动器要求 devfsadm - C 命令 (BugID 4418718) 17

picld 在 SunVTS 运行期间死掉, 不报告任何错误 (BugIDs 4418396, 4486083) 18

SunVTS dpmtest 在双环路内部存储阵列上出现故障 (BugID 4487855) 18

在 dpmtest 中进行回送辅助测试时, 出现了错误的包错误消息 (Bug ID 4493252) 18

prtdiag 报告出故障的风扇为 ENABLED, 速度为 0 (BugID 4431194) 19

hsfs: hsnode 表已满 (BugIDs 4082275, 4475306) 19

电源热插拔期间断断续续出现 picld 错误 (BugID 4431165) 20

Sun Expert3D-Lite PCI 图形加速器卡挂起系统 (BugID 4474181) 20

CPU/ 内存插槽故障 LED 在温度过高情况下不亮 (BugID4451164) 20

与连接的 D1000 磁盘阵列一起运行 SunVTS 时出现 SCSI 警告. (BugID 4482342) 21

仅有一个电源时未禁用热插拔功能 (BugID 4408237) 21

CE 内存报告不明确 (BugID 4491362) 22

## 产品别称

该系统的正式发布的名称为 Sun Fire™ V880。在系统文档或软件中有关产品凡提及 Sun Fire 880 者均指 Sun Fire V880。两个名称可视作等同并可互换。

## 文档修订历史

Sun Fire 880 产品说明<br>
<del>Fire 880 产品说明</del><br> **Fire 880 香品 说明**<br> **Kake**的正式发布的名称为 Sun Fire W880, 在系统文档或软件中有关产品凡报及<br>
该系统的正式发布的名称为 Sun Fire W880, 两个名称可视作等同并可互换。<br>
<br>
-<br>
Thing 36 宿总进行工具<br>
-<br>
Thing 36 宿总进行进行工具<br>
-<br>
Thing 36 宿主工具明确修订历史<br>
- Thi 本节简要介绍这些产品说明的修订历史,并按照文档修订号和发布日期一一列出。以前 修订中的全部更新均已并入最新修订之中: 即-10 修订中所做的任何更新均已转加至后 续修订之中。本文档的首版为 816-0765-10, 2001年9月

#### 2001 年 10 月 816-0765-11 中所做修订

- 更新了第2页上的"所需软件修补程序"列表
- 更新了第5页上的"支持 PCI 热插拔的 Sun PCI 卡"列表
- 纠正并更新了第 7 页上的 "FC-AL 磁盘驱动器固件问题"中的 36 GB 驱动器生产商号
- 向第7 页上的"安装 Sun Fire 880 FC-AL 底板固件"添加了钥控开关信息
- 添加了第10页上的"系统挂起修复步骤"
- 更新了第13 页上的"FRU 部件号的更正"中订购系统 DIMM 的 FRU 部件号
- 添加了第 22 页上的 "CE 内存报告不明确 (BugID 4491362)

## 可用的联机文档

可从以下 URL 获得一整套支持 Sun Fire 880 服务器的联机文档:

http://www.sun.com/products-n-solutions/hardware/docs

请查看本站点以获取产品说明与其它系统产品文档。随着新信息的出现, 首先更新英文 版的产品说明,然后再更新各种本地化的产品说明。务必将产品说明中"修订历史" 部分与英文版产品说明中的相关部分进行比较,以确保您拥有最新信息。

## 系统软件要求

Sun Fire 880 服务器要求 Solaris™ 8 7/01 操作环境或兼容的 Solaris 版本。 要验证 Sun Fire 880 服务器上是否安装了操作系统的正确版本, 请检查文件 /etc/release。文 件应该包含文字 "Solaris 8 7/01"或标明兼容的 Solaris 版本。

## 所需软件修补程序

本节将列出 Sun Fire 880 服务所需的软件修补程序。您可以从授权的 Sun 服务提供商 处获得这些修补程序, 或者从 SunSolve Online<sup>SM</sup> Web 站点下载这些修补程序, URL 如下

http://sunsolve.sun.com

这些产品说明中所述的修补程序, 按照您安装在系统上的 Solaris 操作系统版本依次列 出。有关 Sun Fire 880 修补程序的最新列表, 请在 SunSolve Online Web 站点搜索 Info Doc "Highly Recommended Patches Sun Fire 880"。有关修补程序的安装说明 请参见每个修补程序随附的 README 文件。

## 所需的用于 Solaris 8 10/01 的软件修补程序

注意 - 下面的列表中列出装有 Solaris 8 10/01 操作系统的 Sun Fire 880 系统所特别需 要的修补程序。这些修补程序自这些产品说明发布之日起即可获取。

Sun Fire 880 要求用于 Solaris 8 10/01 的修补程序

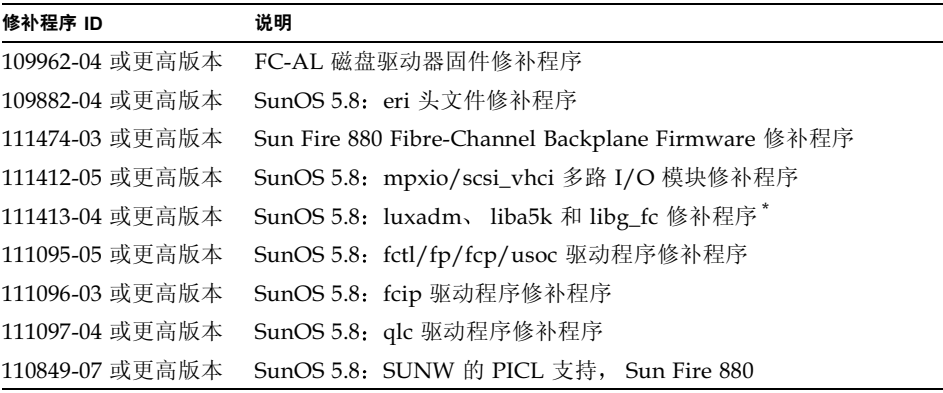

\* 修补程序 111413 要求软件包 SUNWsan (San Foundation Kit)。SUNWsan 软件包可 通过 Sun Download Center 获取, 其 URL 如下:

http://www.sun.com/storage/san/

从上述站点下载最新 SAN 发布软件/固件升级版本。

## 所需的用于 Solaris 8 07/01 的软件修补程序

注意 - 下表列出装有 Solaris 8 07/01 操作系统的 Sun Fire 880 系统所特别需要的修补 程序。这些修补程序自这些产品说明发布之日起即可获取。

Sun Fire 880 要求用于 Solaris 8 07/01 的修补程序

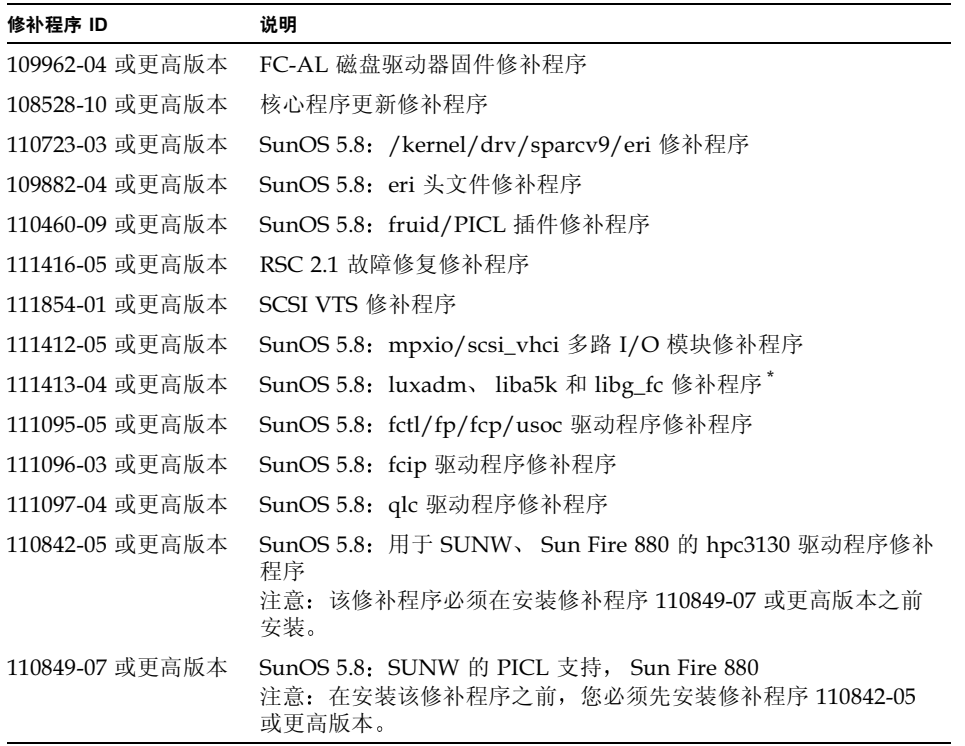

\* 修补程序 111413 要求软件包 SUNWsan (San Foundation Kit)。SUNWsan 软件包可 按照下面的 URL 通过 Sun Download Center 获取:

http://www.sun.com/storage/san/

从上述站点下载最新 SAN 发布软件/固件升级版本。

## 支持 PCI 热插拔的 Sun PCI 卡

要将 PCI 卡成功地从正在运行的操作系统中卸下, 该卡上的每个设备都必须有分离安 全的驱动程序。*分离安全* 的驱动程序可以关闭驱动程序的一个实例, 同时允许其它实 例继续对系统中其它位置用到的类似设备提供支持 驱动程序要被视为分离安全的驱动 程序必须能够执行称为 DDI\_DETACH 的基本设备驱动程序接口/设备核心程序接口 (DDI/DKI) 功能。任何不支持 DDI\_DETACH 功能的驱动程序都视为*分离不安全* 的驱动 程序

Sun Microsystems 提供多种可热插拔的 PCI 卡, 它们使用分离安全的设备驱动程序 下表列出自本文档发布之日起已经测试并验证为分离安全的 PCI 卡。

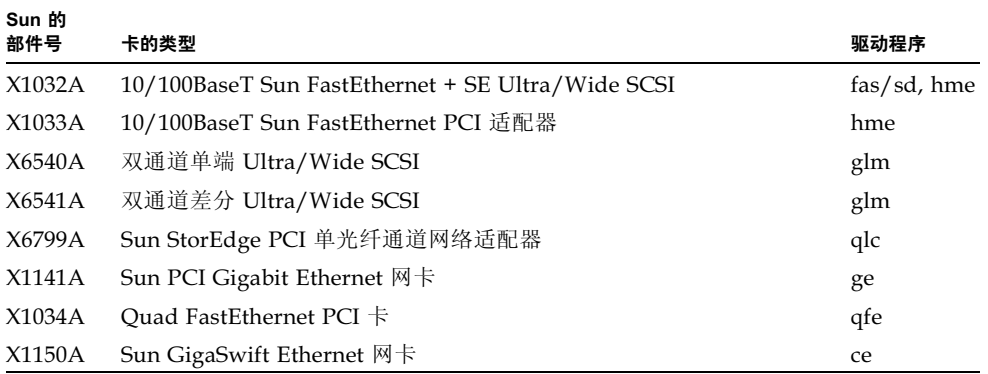

注意 - 许多第三方驱动程序 (从 Sun Microsystems 以外的其它供应商处购买的驱动 程序) 不支持 DDI\_DETACH 功能。在生产环境下使用之前, 先应与第三方卡的供应商 核实任何第三方 PCI 卡的功能性及其热插拔兼容性。

#### 注意 - 务必等待 PCI 热插拔操作完成后再开始新的操作

有关 Sun Fire 880 PCI 热插拔操作的详细信息, 请参阅 Sun Fire 880 Dynamic Reconfiguration Guide。该联机文档可在 Solaris on Sun Hardware AnswerBook 中找 到,它位于您的特定 Solaris 版本的 Computer Systems Supplement CD 上。

有关支持 PCI 热插拔操作的 Sun PCI 卡的更新列表, 请参见这些产品注释的最新修订 本,可在以下的 URL 上得到:

http://www.sun.com/products-n-solutions/hardware/docs

## 有关在 Sun Fire 880 平台上使用 未经 Sun 明确认证的 PCI 卡的警示

为了确保系统操作稳定可靠, 务必保证在 Sun Fire 880 系统中安装的任何 PCI 卡和相 关驱动程序都已经过 Sun 认证、能在此平台上使用。如果卡/驱动程序解决方案没有经 过认证, 则卡与驱动程序可能会在特定总线上发生相互影响, 从而导致潜在的系统死机 或其它负面影响。有关认定可供 Sun Fire 880 系统使用的 PCI 卡及配置的更新列表, 请与 Sun 授权的销售代表与服务供应商联系。有关详细信息, 请参阅以下的 URL:

http://www.sun.com/io

## OpenBoot 固件文档

Sun Fire 880 服务器使用 OpenBoot™ 4.x 系统固件。使用固件的说明由 OpenBoot 4.x Command Reference Manual 提供。它是与 Solaris 软件一起提供的 OpenBoot Collection AnswerBook 中包括的一个联机版手册

注意 - Solaris 软件的一些版本不包括 OpenBoot 4.x 文档。如果 OpenBoot 4.x 文档没 有与您的特定 Solaris 软件版本一起提供,则您可从以下网站 http://docs.sun.com 联机访问该文档。

## FC-AL 磁盘驱动器固件问题

所有安装在 Sun Fire 880 系统上的 FC-AL 磁盘驱动器都必须达到 Sun Fire 880 系统的 最小固件修订级别。固件错误可能会造成多种通常很难诊断的系统故障。要确定磁盘驱 动器固件的修订级别,请使用 Solaris format (1M) 实用程序的 inquiry 功能。下表 说明自本文档发布之日起 Sun Fire 880 磁盘驱动器的最小固件修订级别。

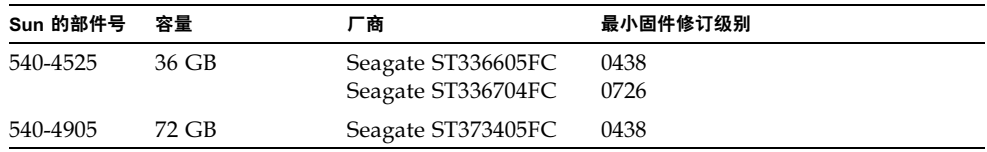

注意 - Sun Fire 880 不支持低于 36 GB 的驱动器容量

有关 Sun Fire 880 支持的磁盘驱动器的的最新列表, 请参见这些产品说明的最新修订 本,可在以下的 URL 上得到:

http://www.sun.com/products-n-solutions/hardware/docs

注意 - 所有 Sun Fire 880 磁盘驱动器, 包括出厂时安装的、作为客户可安装选项提供 的及作为现场可换部件(FRU) 安装的,都必须符合最小固件修订级别。

## 安装 Sun Fire 880 FC-AL 底板固件

您的特定 Solaris 版本的 Computer Systems Supplement CD 上提供有 Sun Fire 880 FC-AL 底板固件的备份映像。万一 Sun Fire 880 FC-AL 底板上的固件崩溃, 您可以使 用备份映像用其原始固件快速更新底板。快速更新步骤是用 Solaris luxadm 实用程序 执行的,详细内容说明如下。

快速更新底板之前, 必须将固件映像从 Supplement CD 复制到 Sun Fire 880 系统磁 盘。 如果使用 Solaris Web Start 安装 Supplement CD 软件, 则默认安装中不包括 Sun Fire 880 FC-AL 底板固件。要在系统磁盘上安装备份固件, 请选择 "Custom Install" 选项, 然后再选择 "Sun Fire 880 FC-AL Backplane Firmware"。详细信息, 请参见 Solaris on Sun Hardware Platform Guide 中的"Installing Supplement CD Software

注意 - 底板固件的最新版本在 SunSolve Online 网站总可以得到, 其网址为 sunsolve.sun.com。只要情况允许, 您就应该从 SunSolve 站点下载并安装该固件, 而非通过 Supplement CD 来安装。 Supplement CD 上提供的固件仅用于应付紧急情 况,即无法访问 SunSolve 站点的情形。由于特定 Solaris 版本的缘故, Supplement CD 固件的版本可能会旧于从 SunSolve 获得的固件。要从 SunSolve Web 站点安装固 件, 请参阅固件映像随带的 README 文件中的说明。

无论是从 Supplement CD 安装,还是从 SunSolve Web 站点下载,固件映像都会安装 到 Sun Fire 880 系统磁盘上的以下默认位置:

/usr/platform/SUNW,Sun-Fire-880/lib/images/int\_fcbpl\_fw

映像一旦安装在该位置上, 就可以按照以下说明执行快速更新步骤。

1. 作为超级用户,键人以下命令,使系统进人单用户模式

#### # **init s**

2. 将安全键控开关置于 "正常"位置

键控开关处于"锁定"位置能防止对系统快闪 PROM 进行非法编程。

3. 键人以下 luxadm 子命令, 开始快速更新进程

# luxadm download -f firmware\_path enclosure\_name

其中:

- firmware\_path 是固件映像在系统磁盘上的位置 在这种情况下为 /usr/platform/SUNW,Sun-Fire-880/lib/images/int fcbpl fw.
- enclosure\_name 是分配给 Sun Fire 880 内部存储阵列的封装名称 默认情况下为 FCloop。如果先要检查封装名称, 请使用 luxadm probe 子命令。

注意 – 有关 luxadm 实用程序的详细信息, 请参阅 Supplement CD 上 Solaris on Sun Hardware AnswerBook2 Set 的 Platform Notes: Using luxadm Software  $-\ddot{\mathrm{\pi}}$ 

4. 如果超级用户提示符再次出现,请至少等候 15 分钟以后再继续该步骤

这一最低等待时间供快速更新进程用于将固件代码传播到系统中的所有 SSC100 处理 器。在此期间请勿尝试进行其它操作。

5. 在等待必需的一段时间之后,将系统重新启动到单用户模式。键人以下内容

```
# reboot -- -s
```
6. 要检查快速更新进程是否已经成功, 请键人以下 luxadm 子命令

```
# luxadm display enclosure name
```
其中 enclosure name 是分配给 Sun Fire 880 内部存储阵列上的封装名称。 命令输出显示系统中每个 SSC100 的状态。双底板系统示例输出的摘录如下:

```
SSC100's - 0=Base Bkpln, 1=Base LoopB, 2=Exp Bkpln, 3=Exp LoopB 
    SSC100 #0: O.K.(9222/ 120A)
    SSC100 #1: O.K.(9222/ 120A)
    SSC100 #2: O.K.(9222/ 120A)
    SSC100 #3: O.K.(9222/ 120A)
```
确认每个 SSC100 均显示 "O.K."状态以及括号中显示的固件版本都一样。这样就表明 快闪更新过程已经顺利完成。否则, 还需再等待 2 分钟左右, 然后重复这一操作

7. 在快闪更新过程完成之后, 请利用 init 命令将系统恢复到多用户模式。

例如, 键入:

# **init 3**

8. 将安全键控开关置于 "锁定"位置。 对于正常的日常操作,建议设置到"锁定"位置。 系统马上就能恢复正常运行。

## 系统挂起修复步骤

在极少见的情况下, 系统控制台可能发生挂起或显示为循环重置状态, 可使用下面的步 骤矫正这种情况, 从而恢复正常。详细信息, 请参阅 Sun Fire 880 Server 用户指南中的 关于 OpenBoot 应急操作"或 Sun Fire 880 Server Service Manual 中 "How to use POST Diagnostics"。有关与 Solaris 相关的故障诊断的详细信息, 请参阅 Solaris System Administration Guide 中的 "Troubleshooting Software Problems

#### 1.确认系统正在挂起。

a. 确认是否可以通过 ping 命令进行网络活动, 以及源自其他用户的现有登录是否处 于活动状态或是否有响应。

如果其他用户的登录处于活动状态 则可使用该登录查看 /var/adm/messages 中 的内容是否指示有系统问题

#### b. 确认是否可以通过 ttya 连接建立控制台登录会话。

如果可以建立有效的控制台连接,则该问题可能不是真正的挂起,而是出现了与网 络有关的故障。要查出可疑的网络故障, 可尝试 ping、rlogin 或 telnet 到与系统位 于同一子网、集线器或路由器上的另一系统。如果 NFS 服务由故障系统提供支持, 请确认其它系统中是否有 NFS 活动。

#### 2. 如果没有响应的登录会话,请记录下系统 LED 的状态

系统 LED 可能指示系统中出现硬件故障。有关系统 LED 的详细信息, 请参阅 Sun Fire 服务器用户指南

#### 3. 从键盘输入 Stop-A 命令尝试使系统进入 ok 提示符下

使用标准或 USB 键盘输入 Stop-A 命令尝试使系统进入 ok 提示符下。有关系统键盘 的详细信息,请参阅 Sun Fire 880 服务器用户指南中的"关于 OpenBoot 应急操作

a. 如果系统对 Stop-A 命令进行响应,则发出 printenv 命令显示 OpenBoot 配置 变量。

有关 OpenBoot 配置变量的详细信息, 请参阅 Sun Fire 880 Server Service Manual 中 的 "About POST Diagnostics

b. 将 diag-switch <mark>变量设置为</mark> true 并将 diag-level <mark>变量设置为</mark> max

#### 4. 发出 sync 命令以获取一个 crash (core) 转储文件。

所保存的核心转储文件将为向您提供支持的人员提供极其重要的信息,协助他们诊断任 何系统故障。有关核心转储文件的更多信息, 请参阅 Solaris System Administration Guide 中的 "Managing System Crash Information".

只要 OpenBoot 配置变量设置为 autoboot (默认值), 则在发出 sync 命令之后系统 就会自动重新启动

- 5. 如果您无法使系统进入 ok 提示符下, 请将安全键控开关设置到 "诊断"位置。 这样将强制系统在重启过程中运行 POST 和 OpenBoot 诊断。
	- a. 将系统电源按钮按 5 秒钟, 这将使硬件立即关机。
	- b. 至少等待 30 秒钟; 然后按系统电源按钮给系统加电。
- 6. 使用 POST 和 OpenBoot 诊断工具诊断系统故障。

在系统初始化启动序列时,将在系统启动过程中运行 POST 和 OpenBoot 诊断。有关这 些工具的详细信息, 请参阅 Sun Fire 880 Server Service Manual 中的 "Diagnostics and Troubleshooting"

- 7. 如果系统可以重新引导,请查看 /var/adm/messages 中的内容以获取系统状态的详 细信息。请查看以下信息。
	- 1. Solaris 或应用程序消息时间戳中任何较大的间隙。
	- 2. 有关任何硬件或软件组件的警告消息。
	- 3. 源自最近一次根登录的信息, 以确定是否有任何系统管理员可以在挂起时添加有关 系统状态的注释。

## 文档勘误表

主板风扇托架拆卸步骤更正

Sun Fire 880 Server Service Manual 中 "How to Remove a Motherboard Fan Tray" 的 步骤不正确。在配置了冗余冷却可选部件的系统上,拆卸主板风扇托架5(主板主风扇 托架)要求您断开主板风扇托架 6 的电缆。

在执行手册中步骤2之后应顺序执行以下操作:

- 3. 拧松您要拆卸的风扇托架的装配螺钉。
- 4. 从您要拆卸的风扇托架断开风扇托架的电缆。

5. 如果您要拆卸风扇托架 5,而风扇托架 6 已安装,则断开风扇托架 6 的电缆,将其放在 一边以便您可以拆卸风扇托架 5。

注意 - 如果两个主板风扇托架都无法在正在运行的 Sun Fire 880 系统中操作, 则环境 监控软件生成风扇托架已拆卸的警告消息。如果不快速安装可运转的风扇托架, 则系统 会热关机。在热插拔主板风扇托架的过程中,为了避免这些消息和导致系统热关机的潜 在冷却问题, 请尽快重新连接主板风扇托架电缆, 使风扇恢复功能。

#### 6. 将正在拆卸的风扇托架慢慢滑出系统。

7. 如果在拆卸风扇托架 5 的过程中断开了风扇托架 6 的电缆,请将此电缆重新连接到风扇 托架 6 上。

如果在风扇托架 5 的热插拔过程中将风扇托架 6 的电缆断开, 然后立即更换风扇托架 5, 则应在安装好风扇托架 5 以后再重新连接风扇托架 6 的电缆。

### 主板风扇托架安装步骤更正

Sun Fire 880 Server Service Manual 中 "How to Install a Motherboard Fan Tray" 的步 骤不正确。在配置了冗余冷却风扇可选部件的系统上,安装主板风扇托架 5 (主板主风 扇托架)要求您断开主板风扇托架 6 的电缆。

该过程应包括以下步骤, 顺序如下:

#### 1. 找到您要在其中安装主板风扇托架的插槽。

a. 如果您在安装风扇托架 5,而风扇托架 6 已安装,请断开风扇托架 6 的电缆。

**注意 =** 如果两个主板风扇托架都无法在正在运行的 Sun Fire 880 系统中操作,则环境 监控软件生成风扇托架已拆卸的警告消息。如果不快速安装可运转的风扇托架, 则系统 会热关机。在热插拔主板风扇托架的过程中,为了避免这些消息和导致系统热关机的潜 在冷却问题, 请尽快重新连接主板风扇托架电缆, 使风扇恢复功能。

#### 2. 把要安装的风扇托架与机柜中的塑料导杆对准。

- 3. 将风扇托架滑人机柜。
- 4. 如果您断开风扇托架 6 的电缆来安装风扇托架 5,请将电缆重新连接到风扇托架 6。

请按 Sun Fire 880 Server Service Manual 中的步骤 4 继续进行操作。

有关详细信息,请参见以下手册中的"About Fan Trays (关于风扇托架)": Sun Fire 880 服务器用户指南或 Sun Fire 880 Server Service Manual。

### 磁盘驱动器安装步骤更正

有关详细信息, 请参见以下手册中的"About Fan Trays (关于风扇托架)": Sun Fire 880 服务器用户指南或 Sun Fire 880 Server Service Manual。以下任务应在过程 中步骤 10 以后:

11. 如果您在热插拔过程中要安装不止一个磁盘驱动器,则应等刚刚安装的驱动器上的绿灯 稳定闪亮 (而非闪烁)后再安装另一个驱动器。

### FC-AL 磁盘架安装步骤更正

Sun Fire 880 Server Service Manual 中 "How to Install the FC-AL Disk Cage"的步骤 不完整。以下任务应为步骤 9c:

#### 9c. 如果已安装 Sun StorEdge PCI 双光纤通道主适配器卡以控制 FC-AL 磁盘底板的环 路 B, 则请将该卡的 FC-AL 数据电缆连接到连接器 C(J01100) 和 D(J01101) 上的基本 底板。

### FRU 部件号的更正

### 订购 DIMM

用于 Sun Fire 880 的 DIMM 不再 4 个一套出售。下表列出用于 Sun Fire 880 的各个 DIMM 及其部件号。

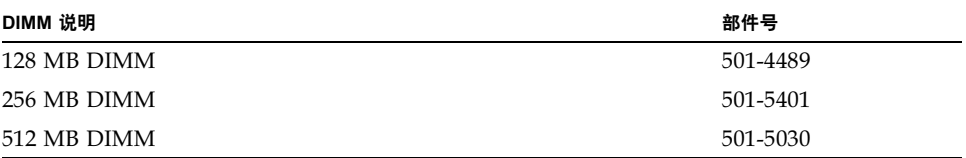

部件号纠正

Sun Fire 880 Server Service Manual 附录 A 列出了以下现场可换部件 (FRU) 的错误部 件号:

- 18 GB 10K FC-AL 磁盘驱动器 系统不支持此驱动器
- 72 GB 10K FC-AL 磁盘驱动器

正确的 FRU 部件号如下。

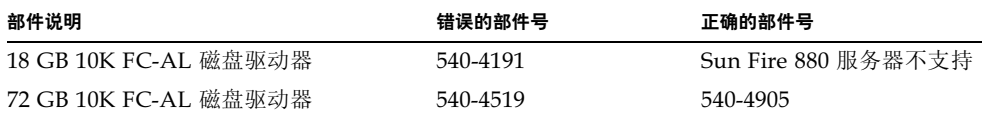

注意 - Sun Fire 880 服务器不支持低于 36 GB 的磁盘驱动器容量

CPU附件表调换了项目 2 至项目 4 的部件号。纠正后的部件号如下

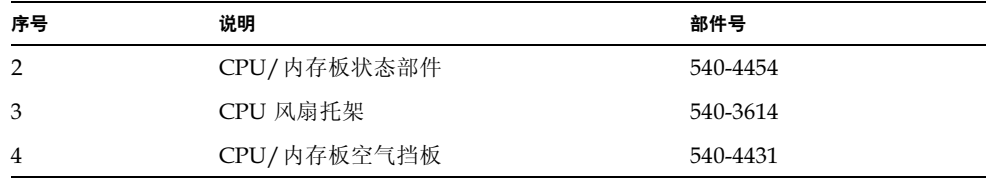

### 环路 B PCI FC-AL 数据电缆布线说明更正

因为电缆连接器的标签方案有了最新变动, 环路 B PCI FC-AL 数据电缆的布线说明不 正确

正确的电缆信息如下所示

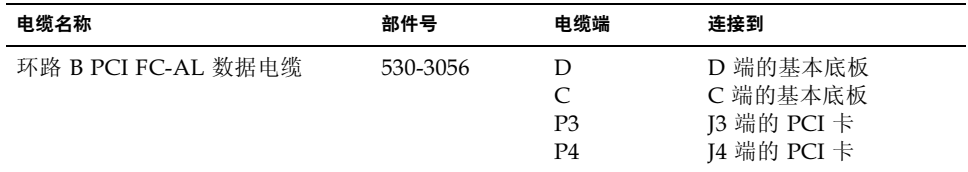

注意: Sun Fire 880 Server Service Manual 的以下几节受此变动的影响

- "How to Install the Sun StorEdge PCI Dual Fibre Channel Host Adapter Card"
- "Cable Routing"

### 扩展 FC-AL 底板安装步骤更正

Sun Fire 880 Server Service Manual  $\uparrow \text{``How to install the Expansion FC-AL}$ Backplane"的步骤不完整。以下内容将包含在"下一步"一节中重新配置引导说明之 前的步骤中。

- 1. 安装扩展底板以后,接通系统电源,启动系统,显示 ok 提示符。
- 2. 让系统在 ok 提示符下至少停留 10 分钟,确保两块底板都加载了相同的固件版本。 系统会自动同步两块底板的固件版本。
- 3. 在等待必需的一段时间之后, 将系统启动到单用户模式。

ok boot -s

4. 要检查固件同步过程是否已经成功, 请键入以下 luxadm 子命令:

# luxadm display enclosure\_name

其中, enclosure name 是分配给 Sun Fire 880 内部存储阵列的封装名称 - 默认情况下 为 FCloop。如果先要检查封装名称, 请使用 luxadm probe 子命令。

display 子命令的输出现实系统中每个 SSC100 的状态。双底板系统示例输出的摘录 如下:

```
SSC100's - 0=Base Bkpln, 1=Base LoopB, 2=Exp Bkpln, 3=Exp LoopB
   SSC100 #0: 0.K. (9222/ 120A)
   SSC100 #1: 0.K. (9222/ 120A)
   SSC100 #2: 0.K. (9222/ 120A)
   SSC100 #3: 0.K. (9222/ 120A)
```
确认每个 SSC100 处理器均显示 "O.K."状态以及括号中显示的固件版本都一样。这样 就表明固件同步过程已经顺利完成。否则,还需再等待 2 分钟左右,然后重复这一操作。

注意 - 有关 luxadm 实用程序的详细信息, 请参阅 Supplement CD 上 Solaris on Sun Hardware AnswerBook2 Set 的 Platform Notes: Using luxadm Software 一节。

5. 在固件同步过程完成之后, 您可以将系统恢复到多用户模式。

例如, 键入:

 $#$  init 3

## 未决问题

本节说明与 Sun Fire 880 服务器相关的故障和异常情形。在许多情况下,都可以找到用 来修复这些故障的软件修补程序。访问 SunSolve Online Web 站点或与 Sun 授权的服 务提供商联系, 确实是否能获得相关的修补程序。有关详细信息, 请参阅第2页上的 所需软件修补程序

## 如果在别的操作仍在进行当中开始 PCI 热插拔操 作, 系统就会失稳 (BugID 4452433)

在运行 Solaris 8 7/01 操作环境的 Sun Fire 880 系统上, 如果您在另一 PCI 热插拔操作 仍在进行时开始 PCI 热插拔操作, 系统就会失稳。无论是使用热插拔按钮还是 Solaris cfgadm 命令开始进行操作,都可能出现系统失稳这种情况。

临时解决办法 - 务必等待一个热插拔操作完成之后再开始新的操作。

## Sun Fire 880 硬件监视功能无法与 Solaris 8 协同 工作 (BugID 4374518)

硬件监视功能在运行 Solaris 8 操作环境的 Sun Fire 880 系统上不起作用。有关硬件监 视机制的说明, 请参见 Sun Fire 880 服务器用户指南中的"关于可靠性、可用性和可 维修性"。

注意 - 有关此问题的详细信息, 请参见 SunSolve Online Web 站点

## 从 RSC 发出 XIR 命令可以使系统重置 (BugID 4411330)

在 Sun Fire 880 系统上, 从 RSC 发出 XIR 命令会使系统重置, 而不是发出一个中断将 系统置于 OpenBoot 提示符处。

注意 - 有关此问题的详细信息, 请参见 SunSolve Online Web 站点

## 错误地报告已拔掉的电源工作正常 (BugID 4421087)

在运行 Solaris 8 7/01 操作环境随带的 Remote System Control 2.1 软件的 Sun Fire 880 系统上,因任何原因拔掉电源或中断交流电时, RSC 都不会将这种情况记录为故障或 生成警告

注意 - 有关此问题的详细信息, 请参见 SunSolve Online Web 站点

## 空风扇托架将在 RSC 事件日志中生成错误消息 (BugID 4470063)

在运行 Solaris 8 7/01 操作环境随带的 Remote System Control 2.1 软件的 Sun Fire 880 系统上, 对于任何未占用的风扇托架, RSC 不断地在 RSC 事件日志中记录风扇故障消 息。这些错误消息每小时生成一次。

注意 - 修补程序 111416-05 或更高版本可以修复此问题。请参阅第 2 页上的 "所需软 件修补程序"。

## 在热插拔期间拆卸磁盘驱动器要求 devfsadm -C 命令 (BugID 4418718)

在运行 Solaris 8 7/01 操作环境的 Sun Fire 880 系统上, 在热插拔过程中拆卸磁盘时, 系统不会自动拆卸设备节点。完成磁盘驱动器拆卸以后,系统无法分辨磁盘驱动器是否 存在,所以磁盘热插拔过程无法全部完成。使用 luxadm remove device 命令拆卸驱 动器或从系统中拉出驱动器开始热插拔过程时会出现这种情况。

 $\mathbf{f}$ 临时解决办法 一 拆卸驱动器后, 发出 devfsadm -C 命令。

有关热插拔磁盘驱动器的详细信息, 请参见 Sun Fire 880 服务器用户指南中的"关于 热插拔与热交换部件"。

### picld 在 SunVTS 运行期间死掉, 不报告任何错误 (BugIDs 4418396, 4486083)

在运行 Solaris 8 7/01 操作环境的 Sun Fire 880 系统上, 使用 SunVTS™ 软件指定连续 强化测试时, picld 守护程序有时会在测试时间过长时死掉。由于环境监控软件取决 于 picld 守护程序, 这种情况实际上使系统的环境监控功能不起作用。环境监控对于 稳定的系统操作是必需的。

注意 - 修补程序 110460-09 或更高版本可以修正此问题。请参阅第 2 页上的 "所需软 件修补程序"。

### SunVTS dpmtest 在双环路内部存储阵列上出现 故障 (BugID 4487855)

如果在装有 Sun StorEdge PCI 双光纤通道主适配器卡的 Sun Fire 880 系统上运行 SunVTS 4.4 软件, 以控制内部存储阵列的环路 B, SunVTS dpmtest 就会出现故障。 导致这些测试失败的根源在于 SunVTS 诊断代码中出现了故障,不应视为服务器或内部 存储阵列存在故障

注意 - 修补程序 111854-01 或更高版本可以修正此问题。请参阅第 2 页上的 "所需软 件修补程序"。

## 在 dpmtest 中进行回送辅助测试时, 出现了错误 的包错误消息 (Bug ID 4493252)

在运行 SunVTS 4.4 并在两个光纤和 I<sup>2</sup>C 接口上并行执行 dpmtest 的 Sun Fire 880 系统 上, 会存在一个罕见的竞态条件 - 其中来自每一方的命令可能基本上同时到达底板, 而来自一方的响应可能会覆盖另一方的部分响应, 从而导致在 Sun VTS 中出现假错误 消息。错误消息同以下消息相似:

VTSID 6021 dpmtest.do\_fibre\_loopbacks.ERROR ses0:Sent loopback packet 0x8B on ses0 but received packet 0x0 Probable\_Cause(s):  $(\ldots)$ 

如果不是真正发生故障,这种情形可以自我纠正,而且也不会快速演替出现。因此,如 果该消息单独出现,或者出现间隔不低于10分钟,则可将其安全忽略。

注意 - 有关此问题的详细信息, 请参见 SunSolve Online Web 站点

### prtdiag 报告出故障的风扇为 ENABLED, 速度为 0 (BugID 4431194)

在运行 Solaris 8 7/01 或 8 10/01 操作环境的 Sun Fire 880 系统上,Solaris prtdiag 命令有时报告故障风扇的状态为 ENABLED。这种情况在风扇托架装置出现故障,但无 冗余的风扇托架装置让系统激活时可能会发生。在这种情况下, 装有出故障的风扇的风 扇托架仍然为 ENABLED (它继续通电), 风扇托架中的另一风扇可以继续操作。 ENABLED 状态不应被解释为正常工作状态。它只表明风扇托架仍在通电。要确定风扇 是否出现故障, 请检查 prtdiag 输出中显示的风扇速度。风扇速度为零, 则表明出现 风扇故障。同时, 任何风扇故障都会点亮风扇托架的故障 LED 以及服务器前面板上的 系统故障和热故障 LED。

注意 - 修补程序 110849-07 或更高版本可以修正此问题。请参阅第 2 页上的 "所需软 件修补程序"。

## hsfs: hsnode 表已满 (BugIDs 4082275, 4475306)

对于运行 Solaris 8 7/01 操作系统的 Sun Fire 880 系统, 如果您试图将该系统设置为 Solaris 安装服务器, 则在安装安装服务器软件包或修补程序时会出现以下错误消息:

NOTICE: hsfs: hsnode table full

如果出现此消息, 则软件安装过程将立即终止, 安装服务器软件只能是部分安装。

临时解决办法 — 要修复这种情形,请在 /etc/system 文件中添加下面一行内容,然 后重新启动系统

set hsfs:nhsnode=1000

系统一旦启动,请重复进行安装服务器的安装过程。

## 电源热插拔期间断断续续出现 picld 错误 (BugID 4431165)

在运行 Solaris 8 7/01 或 8 10/01 操作系统的 Sun Fire 880 系统中, 热插拔冗余的电源 后可能会临时性生成以下 picld 错误消息

ERROR running psvc ps device fail notifier policy 0 No such device or address ERROR running psvc ps overcurrent check policy 0 No such device or address

这些警告并不表明服务器或电源出现故障。热插拔操作期间, 环境监控软件有时无法监 控电源的环境状况,从而导致出现错误消息。不过,由于 30 秒之内会恢复完全监控功 能,所以这种状况是临时性的。

注意 - 修补程序 110849-07 或更高版本可以修正此问题。请参阅第 2 页上的 "所需软 件修补程序"。

## Sun Expert3D-Lite PCI 图形加速器卡挂起系统 (BugID 4474181)

Sun Expert3D-Lite™ PCI 图形加速器卡 (Sun 部件号 X3684A) 不受 Sun Fire 880 系 统支持。如果在 Sun Fire 880 系统中使用此卡, 在调整某些窗口时, 系统会在 Solaris Common Desktop Environment 下中止。在有些情况下, 系统可能会黑屏锁定, 而且 无法重新启动系统

注意 - 有关此问题的详细信息, 请参见 SunSolve Online Web 站点

## CPU/内存插槽故障 LED 在温度过高情况下不亮 (BugID4451164)

在运行 Solaris 8 7/01 或 8 10/01 操作环境的 Sun Fire 880 系统中, CPU 温度过高情况 下,与每个 CPU/内存板插槽关联的故障 LED 不亮。不过,在这些情况下,前面板上 的系统故障和热故障 LED 的确会亮, 而且系统会生成一个警告消息, 表明哪个 CPU 是故障的根源

注意 - 修补程序 110849-07 或更高版本可以修正此问题。请参阅第 2 页上的 "所需软 件修补程序"。

### 与连接的 D1000 磁盘阵列一起运行 SunVTS 时出现 SCSI 警告 (BugID 4482342)

如果在与 Sun StorEdge™ D1000 磁盘阵列连接的 Sun Fire 880 服务器上运行 SunVTS 4.4 软件, 则系统会在您调用 SunVTS 软件后立即生成 SCSI 警告消息。每个警告消息 的正文包含以下文本:

Resetting scsi bus, data overrun

出现这些警告的根源在于 SunVTS 诊断代码中出现了故障, 不应视为服务器或连接的磁 盘阵列存在故障

注意 - 修补程序 111854-01 或更高版本可以修正此问题。请参阅第 2 页上的 "所需软 件修补程序"。

## 仅有一个电源时未禁用热插拔功能 (BugID 4408237)

只有一个工作电源的 Sun Fire 880 系统不是被支持的配置。配置了最少两个电源 (非 冗余配置) 的系统可能会在任何一个电源发生故障时突然关机。

不过, 在只有两个电源的系统上, 如果一个电源出现故障, 系统将在只有一个电源正常 工作的情况下继续运行。在这种降级的状况下, 如果您试图通过热插拔操作添加 PCI 卡, 该卡的附加电源要求可能会超过单个电源的容量, 从而导致系统立即关机。Solaris 87/01 操作环境不识别带有一个电源的 Sun Fire 880 配置, 但不禁止在这种情况下进 行的 PCI 热插拔操作。安装第三个可选电源可以使系统在任何一个电源发生故障时仍 然能够充分运行

### CE 内存报告不明确 (BugID 4491362)

在运行 Solaris 8 07/01 或 8 10/01 操作系统的 Sun Fire 880 系统下, 如果一个双列直 插式内存模块 (DIMM) 出现 ce 错误, Solaris 将无法正确分辨出现故障的 DIMM 安装 在哪块 CPU/ 内存板上。 Solaris 报告 DIMM 在 CPU/ 内存板上的确切位置, 但是无 法分辨出现故障的 DIMM 安装在系统的哪块 CPU/ 内存板上。

临时解决办法 - 要想确切分辨出现故障的 DIMM, 请执行以下操作:

1. 将系统进入 ok 提示符下。

#### a. 将安全键控开关置于 "诊断" 位置。

这样将强制系统在重启过程中运行 POST 和 OpenBoot 诊断。

#### b. 按下系统电源按钮, 并立即释放。

按下电源按钮将启动正常的软件系统关机。

#### c. 在系统关闭之后,至少等待 30 秒钟。然后再按系统电源按钮给系统加电。

如果钥控开关处于"诊断"位置, 在系统初始化启动序列时, 将在系统启动过程中运 行 POST 和 OpenBoot 诊断测试。有关 POST 与 OpenBoot 的详细信息, 请参阅 Sun Fire 880 Server Service Manual 中的 "Diagnostics and Troubleshooting".

#### 2. 利用 POST 测试的输出信息来分辨出现故障的 DIMM。

有关 POST 结果的详细信息, 请参阅 Sun Fire 880 Server Service Manual 中的 "How to Use POST Diagnostics".

3. 如果 POST 把内存错误显示成 MTAG 错误, POST 就无法确切地分辨出现故障的 DIMM。如果遇见这种情形,请访问 SunSolve Online Web 站点, 杳阅信息文档 "Identifying MTAG DIMM errors on the Sun Fire 880".